Dirigirte a

Ingresar a la sección **Plan de** . **trabajo**

**Programas y** diligenciar el nombre del programa.

Ir a **Remisión.**

## **En nuestro Programa Élite de Colsanitas**

acumulas puntos con la remisión de pacientes a programas de salud, por eso queremos recordarte la forma correcta de marcar **en Avicena los pacientes que son remitidos a Programas de** Salud Colsanitas, es muy fácil sólo debes:

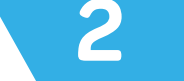

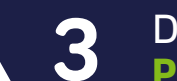

## ¡Contamos contigo!

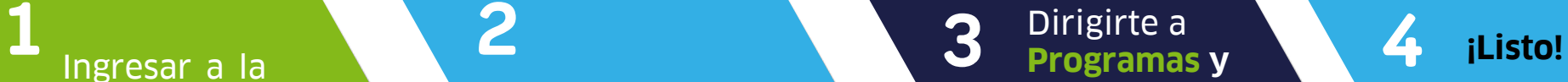

Finalizaste el registro de tu **paciente.**

¿ Sabes cómo remitir tus pacientes a Programas de Salud?

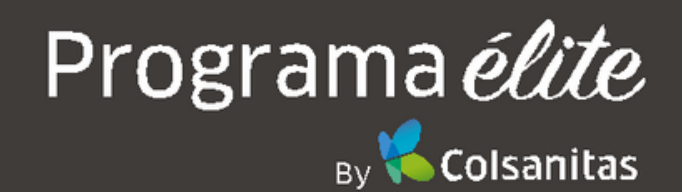

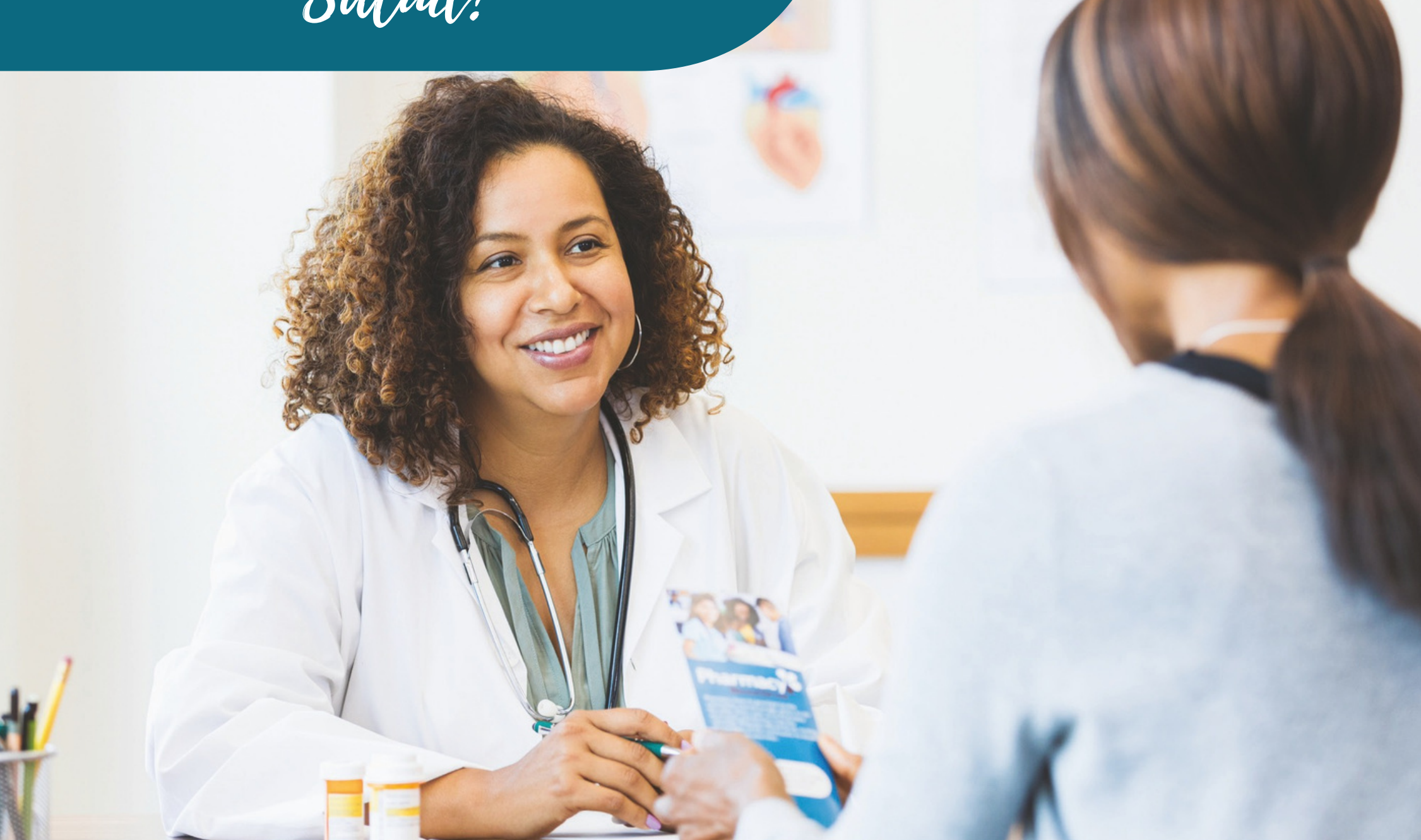